## **Aplicação Móvel para Auxílio de Pessoas com Depressão**

**Vinicius Desconsi<sup>1</sup> , Gustavo Stangherlin Cantarelli<sup>1</sup>**

 $1$ Curso de Sistemas de Informação – Universidade Franciscana CEP 97010-032 – Santa Maria – RS – Brasil

{vdesconsi, gus.cant}@gmail.com

*Abstract. This article proposed the development of a mobile application aimed at helping people with depression, where they can interact with a specialized entity to assist them via chat or voice call. It has an SOS button that, when activated, will send a help request message to registered contacts. It also includes sending the current location, where the user chooses in which way he wants to share. The application allows you to use data to generate reports of the places where people joined the application and make the information available to interested competent entities. The application was developed using the Flutter framework with the Dart language and Firebase Realtime Database. The methodology chosen for the implementation was Feature-Driven Development (FDD). As a result, the development of the proposed application was successful, making it possible to assist people with depression, this in an intuitive and practical way by the smartphone itself.*

*Resumo. Este artigo propôs o desenvolvimento de uma aplicação móvel voltada a auxiliar pessoas com depressão, onde estas poderão interagir com uma entidade especializada para atendê-las via chat ou chamada de voz. Conta com um botão SOS que, ao ser acionado, enviará uma mensagem de pedido de ajuda aos contatos cadastrados. Também conta com envio da localização atual, onde o usuário escolhe de qual maneira deseja compartilhar. A aplicação permite utilizar dados para gerar relatórios dos lugares onde as pessoas aderiram ao aplicativo e disponibilizar a informação às entidades competentes interessadas. A aplicação foi desenvolvida utilizando o framework Flutter com a linguagem Dart e banco de dados Firebase Realtime Database. A metodologia escolhida para a implementação foi Feature-Driven Development (FDD). Como resultado, obteve-se êxito no desenvolvimento do aplicativo proposto, possibilitando auxiliar pessoas com depressão, isto de maneira intuitiva e prática pelo próprio smartphone.*

## **1. Introdução**

De acordo com Varella (2017), a depressão é uma doença psiquiátrica crônica e recorrente, que produz alteração do humor e é caracterizada por tristeza profunda e forte sentimento de desesperança. É essencial identificar sintomas e procurar ajuda médica, já que pode desencadear o suicídio e outras doenças.

Infelizmente, essa enfermidade atinge milhões de pessoas pelo mundo. Na correria da vida as vezes é deixada de lado, ou passa despercebido a saúde mental. A depressão é um distúrbio sério e pode estar ligada a vários fatores que facilitam para que ela seja desencadeada. Ainda existe muito preconceito com essa doença, muitas pessoas pensam

que a depressão, por vezes, seja "falta do que fazer", falta "do que se ocupar", contudo, sabe-se que não é isso que ocorre, um simples desequilíbrio hormonal, por exemplo, pode causar um efeito de tristeza e, consequentemente, a depressão. Não se pode falar de depressão sem citar o suicídio, dado que estão diretamente ligados. Qualquer ameaça ou tentativa de suicídio não deve ser ignorada, a ajuda e o apoio devem ser providenciados imediatamente [Brasil 2018b].

Este trabalho visa auxiliar pessoas que buscam ajuda através da comodidade que o celular proporciona. O trabalho será desenvolvido para plataformas Android e iOS, tendo interação com o CVV (Centro de Valorização da Vida), onde os usuários poderão conversar anonimamente com os voluntários da instituição 24hrs por dia. Ademais, a aplicação disponibilizará, para instituições interessadas, dados para possíveis estudos da população em determinados lugares.

Na busca por ferramentas que fazem parte do setor de instituições que auxiliam pessoas com depressão, foram identificadas aplicações simples, com sistema de *chat* e ligações, como o aplicativo "tá tudo bem?" que faz a interação entre o CVV e o usuário, porém ainda pouco objetiva devido a ser necessário entrar em alguns menus para acessar as funcionalidades principais. Outra aplicação um pouco semelhante é o aplicativo "Ajude Já", o qual cadastra três contatos que são notificados quando a pessoa pede ajuda.

## **1.1. Justificativa**

A Organização Mundial da Saúde (OMS) (2000) considera a depressão como o "mal do século". O Brasil é o segundo maior país da América Latina com maior prevalência dessa doença, correspondendo a 5,8% da população do país, ou seja, 11,5 milhões de pessoas (dados do relatório global da OMS). No Brasil, já existe um serviço nacional de ajuda, o CVV. Segundo Martinelli (2018), o CVV foi fundado em São Paulo, em 1962, o qual é uma associação civil sem fins lucrativos, filantrópica e reconhecida como de utilidade pública federal, desde 1973.

Devido à falta de um aplicativo mais intuitivo para o auxílio de pessoas com depressão e com tendência ao suicídio, identificou-se a necessidade de ter em mãos um serviço pleno, sendo o mais simples e objetivo possível. Também, notou-se que as entidades municipais possuem poucos dados de conhecimento sobre a depressão no seu município, ocasionando pouca mobilização das entidades competentes.

### **1.2. Objetivo geral**

O presente trabalho tem como objetivo o desenvolvimento de uma aplicação para as plataformas Android e iOS voltada para pessoas com depressão.

### **1.3. Objetivos específicos**

Os objetivos específicos deste trabalho são:

- Pesquisar e estudar as ferramentas que existem semelhantes no mercado;
- Utilizar boas práticas da metodologia FDD (*Feature Driven Development*);
- Criar uma interface simples e objetiva para que a aplicação possa ser usada por públicos de todas as idades;
- Fazer a interação de chat e chamadas com o CVV;
- Gerar dados para relatórios estatísticos e fazer o envio às entidades competentes quando solicitado;
- No *backend*, armazenar o endereço de pessoas no momento do primeiro acesso à aplicação. Quando for solicitado, será montado um relatório que será enviado aos órgãos competentes, como prefeituras e afins, com o intuito de informar e mapear com números onde as pessoas aderiram ao aplicativo, auxiliando em futuros estudos e monitoramento por regiões, cidades e bairros.

## **2. Referencial Teórico**

Nesta seção serão abordados os tópicos e conceitos com intuito de fundamentar o trabalho a ser desenvolvido, juntamente com as tecnologias que serão utilizadas.

## **2.1. Depressão**

Segundo Esteves e Galvan (2006), a depressão é a alteração afetiva mais estudada e falada na atualidade. Classificada como um transtorno de humor, ela emerge as atitudes dos sujeitos modificando a percepção de si mesmos, passando a enxergar suas problemáticas como grandes catástrofes. De acordo com estudo epidemiológico, a prevalência de depressão ao longo da vida no Brasil está em torno de 15,5% [Brasil 2018b]. Segundo a OMS (2000), a prevalência de depressão na rede de atenção primária de saúde é de 10,4%, isoladamente ou associada a um transtorno físico.

É comum aos seres humanos se sentirem tristes em algum momento da vida - por uma desilusão amorosa, perda de um ente querido, perda de emprego, entre outras coisas que acontecem no dia a dia, no entanto, de certo modo, o tempo acaba curando essa tristeza ou encontra-se outro meio de superá-la. Entretanto, nos quadros de depressão, isso não acontece, a tristeza não vai embora, mesmo que não haja nenhum motivo [Brasil 2018b].

### **2.1.1. Causas da depressão**

De acordo com o Ministério da Saúde, estima-se que uma em cada cinco pessoas no mundo apresentam problemas relacionados à depressão em algum momento da vida [Brasil 2018b]. Ao contrário do que normalmente se pensa, os fatores psicológicos e sociais muitas vezes são consequência e não causa da depressão.

Para Varella (2017), existem fatores genéticos envolvidos nos casos de depressão, doença que pode ser provocada por uma disfunção bioquímica do cérebro. Todavia, nem todas as pessoas com predisposição genética reagem do mesmo modo diante de fatores que funcionam como gatilho para as crises: acontecimentos traumáticos na infância, estresse físico e psicológico, algumas doenças sistêmicas, consumo de drogas lícitas e ilícitas e, também, certos tipos de medicamentos. Alguns sintomas que são possíveis de encontrar em uma pessoa com depressão são: alteração de peso, distúrbios de sono, problemas psicomotores fadiga e perda de energia, culpa, baixa autoestima, ideias suicidas (essa em especial nunca deve ser ignorada), entre outros.

## **2.1.2. Tratamento da depressão**

Embora o principal tratamento para a depressão seja a prevenção, cuidando da mente e do corpo com alimentação saudável e prática de atividades físicas regulares, se a pessoa

for diagnosticada com depressão por um profissional habilitado, o tratamento é feito por meio de medicamentos antidepressivos e acompanhamento psicólogo e psiquiátrico [Brasil 2018b].

Conforme o Ministério da Saúde, existem muitos mitos sobre esses medicamentos [Brasil 2018b]. Ao contrário do que se acredita, esses remédios não são como drogas, não viciam, o que ocorre é o uso contínuo por parte de alguns pacientes que necessitam de tratamento preventivo ou de manutenção; esse tratamento, no entanto, pode levar anos ou a vida inteira para que o usuário não recaia na doença e, consequentemente, aconteça o agravamento da mesma [Brasil 2018b]. A depressão não tem tempo, pode durar dias, meses e até anos.

Atualmente, estima-se que 300 milhões de pessoas vivem com depressão, aumento de mais de 18% entre o ano de 2005 e 2015; 50% dessas pessoas não recebem tratamento, muito por consequência de que apenas 3% dos orçamentos de saúde de governo são investidos em saúde mental, onde, em países de baixa renda, o orçamento pode chegar a apenas 1% [Sobreira 2018].

### **2.2. Suicídio**

Suicídio é o ato de tirar a própria vida. Às vezes, pessoas sentem a necessidade de buscar a morte como um refúgio para o sofrimento que se torna insuportável. O suicídio está, na maioria das vezes, fortemente ligado à depressão, mas também pode ser desencadeado por um trauma, como ser vítima de violência doméstica, abuso sexual, bullying, entre outros [Brasil 2018a].

De acordo com os dados disponibilizados pela OMS (2000), mais de 800 mil pessoas morrem por suicídio a cada ano em todo o mundo. Estudos feitos mostram que o suicídio tem sério impacto na vida de pelo menos outras seis pessoas próximas de forma direta, ocasionando sentimentos como luto, raiva, culpa e outros. É importante aceitá-los como naturais, mesmo que seja difícil; a conversa nessa hora, com familiares e amigos, ajudará muito [ABP 2017].

A Figura 1 exibe o coeficiente de suicídio no mundo para cada 100 mil habitantes. Rússia, Índia e alguns países do continente africano são os que tem maior índice; no Brasil chegam a quase 10 mil segundo os dados da ABP (2017).

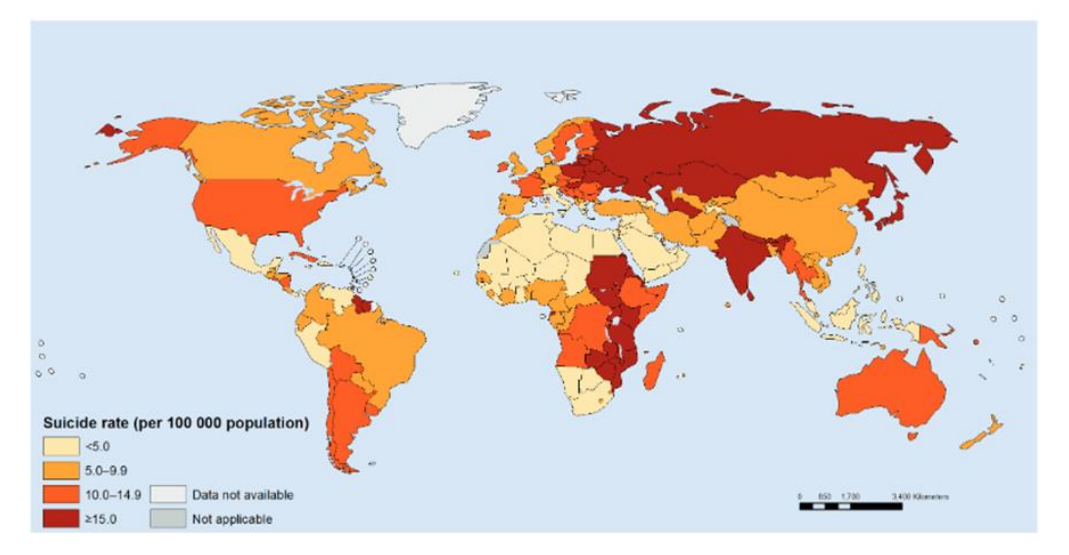

#### **Figura 1. Coeficiente de suicídio por 100 mil habitantes ambos os sexos no ano de 2012 pelo mundo [ABP 2017]**

Quando se trata de suicídio, é importante ter ciência que é um problema complexo e delicado, onde não existe apenas uma causa ou razão, mas sim é resultado de uma complexa interação de fatores, como já citado anteriormente. De certa forma, é difícil descrever o que leva essas pessoas a tirarem a própria vida, existem pessoas que se encontram em situação igual ou pior e não fazem o mesmo [OMS 2000]. A existência de um transtorno mental é considerada um forte fator de risco para o suicídio.

A Figura 2 mostra o percentual de cada transtorno que pode desencadear o suicídio. Transtorno de humor é o principal fator.

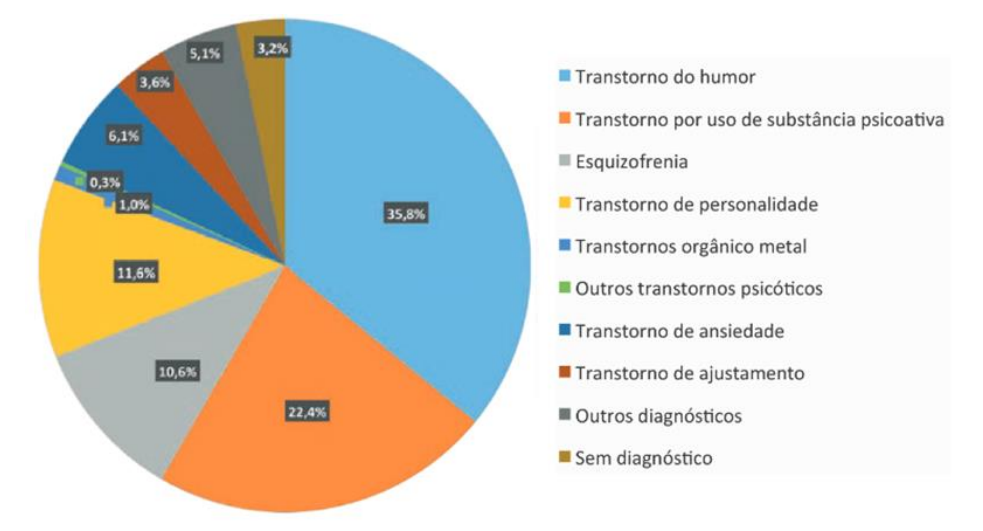

**Figura 2. Gráfico de ocorrências de transtornos mentais em pessoas com tendência ao suicídio [ABP 2017]**

### **2.3. CVV**

O Centro de Valorização da Vida (CVV) realiza apoio emocional e prevenção do suicídio, ouvindo voluntariamente e gratuitamente todas as pessoas que querem e precisam conversar, sob total sigilo; o atendimento é feito pessoalmente nos postos, por telefone, e-mail e chat 24 horas todos os dias [CVV 2019].

Esse trabalho, que tem entre suas frentes a prevenção ao suicídio, através do número 188. Essa linha telefônica começou a funcionar no Rio Grande do Sul em setembro de 2017 e, na região central, encontra-se um posto de atendimento na Estação Rodoviária de Santa Maria. Além dos atendimentos, o CVV desenvolve, em todo o país, outras atividades relacionadas ao apoio emocional, com ações abertas à comunidade, que estimulam o autoconhecimento e melhor convivência em grupo e consigo mesmo [CVV 2019].

O psicanalista Eduardo Mendes Ribeiro, membro da Associação Psicanalítica de Porto Alegre (APPOA), em entrevista à GZH (2014), cita: "Estamos vivendo uma mudança nas configurações familiares. Há cada vez mais gente morando sozinha e apostando nas relações virtuais. São relações que nos põem em contato com muita gente, mas têm pouca estabilidade". O principal desafio dos voluntários do CVV é conter-se para não opinar, os voluntários jamais perguntam o nome de quem está ligando, onde só

é revelado se a pessoa quiser. "A gente tem que dar uma volta, devolver os questionamentos".

## **2.4. Tecnologias**

Esta seção irá expor as ferramentas e tecnologias utilizadas para o desenvolvimento da aplicação.

## **2.4.1. Android**

Android é o sistema operacional móvel da Google que está presente na maioria dos smartphones em uso atualmente no mundo. Segundo Casserly (2019), ao olhar para as estatísticas mundiais de vendas, a Statcounter (site que mede o tráfego de Internet por aparelhos) relata que, durante o período de janeiro de 2018 a janeiro de 2019, o Android representou o equivalente a 81,7% de usuários. O Android é um sistema Open Source, ou seja, tem seu código fonte disponível, por isso aparecem tantas variações e modificações do sistema na Internet, sendo este baseado no Linux. O Android é bastante popular, ganhou público tanto com os modelos mais simples como com os mais caros no mercado, e não há dúvida de que deve manter-se no topo ainda por um bom tempo [Barros 2015].

## **2.4.2. Flutter**

O Flutter é um *framework* desenvolvido pela Google para o desenvolvimento híbrido de aplicativos utilizando a linguagem Dart, para o desenvolvimento de aplicações como dispositivos móveis, web e desktop [Flutter 2019].

Uma das características do Flutter, a qual facilita o desenvolvimento, é a obtenção de Widgets prontos. Estes constituem os componentes da IU (interface do usuário) do aplicativo. Outra característica é a rapidez com que a aplicação é compilada e enviada para um dispositivo (simulado ou físico) na hora de testes. O recurso *hot reload* disponível no Flutter facilita a adicionar recursos e corrigir bugs rapidamente, ele funciona injetando arquivos de código-fonte atualizados na Dart Virtual Machine (VM) em execução. Depois que a VM atualiza as classes com as novas versões de campos e funções, a estrutura Flutter reconstrói automaticamente a árvore de widgets, permitindo visualizar rapidamente os efeitos de suas alterações [Flutter 2019]. Isso gera ganho de tempo se comparado à execução nativa do Android Studio.

Dart é uma linguagem de programação orientada a objetos, podendo ser utilizada tanto do lado do cliente quanto do lado do servidor. Vale lembrar que a linguagem Dart é *case-sensitive* [Dart 2019]. A combinação Dart + Flutter proporciona uma ferramenta de desenvolvimento com diversos recursos.

As *packages* utilizadas no decorrer da implementação são uma espécie de API(um conjunto de rotinas e padrões de programação para acesso a um aplicativo de software ou plataforma baseado na Web), disponibilizadas pela comunidade Flutter, proporcionando, assim, um ganho de tempo de implementação, visto que ocupa as funcionalidades já implementadas.

### **2.4.3. Firebase Real Time Database**

Trata-se de uma plataforma de desenvolvimento criada em 2011 e adquirida pela Google em 2014. Disponibiliza serviços, como análises, bancos de dados, mensagens e relatórios de erros, entre outras funções úteis para o desenvolvimento, além de fazer o escalonamento automático, até mesmo dos aplicativos com bastante demanda de dados [Firebase 2019].

Dentre as ferramentas disponíveis, neste trabalho será utilizado o Cloud Firestore; é um banco de dados flexível e escalonável para desenvolvimento de dispositivos móveis, web e servidores a partir do Firebase. Essa ferramenta oferece suporte off-line para estes dispositivos para que seja possível criar aplicativos responsivos que funcionem independentemente da latência da rede ou da conectividade com a Internet [Firebase 2019].

## **2.5. FDD**

Esta metodologia inclui alguns benefícios de processos rigorosos, assim como contém características de processos ágeis. Ainda, prevê práticas apenas para o desenvolvimento de software em si, não se preocupando com outros fatores como a escolha de tecnologias e ferramentas, dentre outros [Silva *et al*. 2010].

## **3. Trabalhos Correlatos**

As aplicações apresentadas nesta seção se mostraram através de estudos realizados, através de alguns serviços disponíveis no mercado, os quais serviram como base para o desenvolvimento deste projeto.

## **3.1. Aplicativo SOS vida Amapá**

De acordo com Cardoso (2019), o aplicativo é disponibilizado na *Play Store* e *Apple Store,* nele o usuário pode registrar até 3 contatos para mandar mensagens de emergência quando este estiver suscetível a pensamentos suicidas. As mensagens serão acompanhadas da localização atual para auxiliar quem pode ajudá-lo.

Esta aplicação tem apenas o objetivo de enviar mensagem de pedido de ajuda e a localização de quem acionar o comando.

## **3.2. Aplicativo Tá tudo bem?**

Alves (2019) mostra o aplicativo desenvolvido por Aline Bezzoco, também disponibilizado pela *Play Store* e *Apple Store*. Ele possui uma interação maior com o usuário, podendo este ter acesso diretamente, na primeira tela, ao botão de chamadas diretas para a central de atendimento do CVV. Além disso, possui um menu no canto superior da tela onde encontra-se a opção para contato via chat com CVV, também podem ser acessadas por esse menu mensagens motivacionais e algumas breves explicações de mitos do suicídio. Nota-se que a aplicação não é muito intuitiva, precisando entrar em menus para acessar algumas das principais funções.

## **3.3. APCD - Ajudando Pessoas Com Depressão**

Corresponde a um aplicativo criado para ajudar pessoas que sofrem com a depressão, bem como as pessoas que convivem com elas, mas não sabem como ajudar. Desenvolvido por Laura Letícia e disponível na *Play Store* e *Apple Store,* o aplicativo tem o intuito de ajudar pessoas que não se sentem seguras em procurar ajuda de psicólogos, de amigos ou de parentes próximos.

Com auxílio de uma psicóloga, foram tiradas dúvidas comuns sobre a doença, estando disponível na aplicação tudo o que uma pessoa precisa saber sobre as causas, sintomas, realidade e, principalmente, tranquilizar o usuário.

### **3.4. Considerações sobre os trabalhos correlatos**

Os trabalhos citados ilustram aplicações correlatas com o desenvolvimento deste projeto, enfatizando o desenvolvimento de aplicações móveis com intuito de ajudar pessoas com sintomas de depressão e tendência ao suicídio.

Este trabalho tem como finalidade acoplar funcionalidades dos aplicativos citados, unificando-as em uma única aplicação e tornando-a mais intuitiva e completa. Essa aplicação não auxiliará apenas as pessoas que buscam ajuda, mas também irá mapear áreas, montando um relatório e enviando aos órgãos competentes, como prefeituras e afins, para futuros estudos e monitoramento por regiões, cidades e bairros.

## **4. Metodologia**

Para o projeto em desenvolvimento foi utilizada boas práticas da metodologia ágil FDD (*Feature-Driven Development*).

## **4.1. Desenvolver modelo abrangente**

Esta fase irá cobrir todo o projeto, sendo realizado por todas pessoas envolvidas no projeto, como desenvolvedores e pessoas com conhecimento do domínio de negócio. Basicamente é o momento de compartilhamento de conhecimento e análise de requisitos do cliente [Prikladnicki *et al*. 2014]. Pode-se observar no Diagrama de Domínio **(**Apêndice A**)** a visão geral da aplicação, onde a estrutura do modelo é representada, a partir dela é possível verificar as entidades e suas dependências.

## **4.2. Construção da lista de funcionalidades**

Para Prikladnicki *et al*. (2014), trata-se de uma atividade inicial que abrange todo projeto, identificando as principais funcionalidades dos requisitos; depois do modelo básico criado, realiza-se uma decomposição do domínio de negócio para identificar como o sistema deve receber os processos, esses são chamados de requisitos funcionais (RF) e não funcionais do sistema (RNF) (Apêndice I).

## **4.3. Planejamento por funcionalidades**

Trata-se da atividade inicial de todo projeto para produzir o plano de desenvolvimento. Geralmente, o plano é feito no nível das atividades de negócio e definido em que mês espera-se terminar a implementação delas [Prikladnicki *et al*. 2014]. O tempo que levou para ser implementado cada requisito do sistema é mostrado em uma tabela (Apêndice B). Já a representação da aplicação das funcionalidades do sistema é exposta utilizando o diagrama de caso de uso (Apêndice C).

O descritivo de caso de uso referente ao Gerenciar Usuário, passo a passo detalhado de como funciona o fluxo do sistema consta no Apêndice D.

#### **4.4. Detalhamento por funcionalidade**

Esse processo é utilizado para produzir um pacote de desenho, necessário e suficiente para implementá-lo; esse pacote geralmente contém funcionalidades relacionadas. O objetivo desse processo é deixar o mais entendido e completo possível para que seja implementado pelos desenvolvedores [Prikladnicki *et al*. 2014].

O Diagrama de Atividades referente ao Caso de Uso Gerenciar Usuário (Apêndice E) mostra como o sistema verifica se o usuário que está acessando o aplicativo já está cadastrado; caso contrário, permitirá que ele cadastre seu endereço, nome ou apelido. Se o usuário já for cadastrado, ele permite que possa editar esses dados a qualquer momento.

O Diagrama de Atividade do Caso de Uso Gerenciar Relatório (Apêndice F) mostra como os dados chegam na base de armazenamento e como funciona o fluxo quando o solicitante requisita um relatório, passando pelo administrador para fazer a validação do pedido e, por fim, o envio final do relatório.

O Diagrama de Atividade do Caso de Uso Conexão com o CVV (Apêndice G) contempla as atividades onde o usuário irá escolher o tipo de conexão que deseja, via chat, onde a aplicação irá redirecionar para uma nova janela com interação via chat com a instituição, ou por chamada de voz, exibindo o discador de chamadas já com o número do CVV.

As atividades utilizadas no Caso de Uso Gerenciar Números SOS (Apêndice H) mostra onde o usuário seleciona a opção gerenciar números no aplicativo e os números já cadastrados são mostrados ou então, se nenhum foi adicionado, poderão acrescentar usuários, faz as alterações desejadas e salva.

O Diagrama de Classes, representado na Figura 3, mostra as classes implementadas no sistema, exibindo seus atributos e métodos e tem como objetivo principal a especificação dos componentes do software e como se interligam.

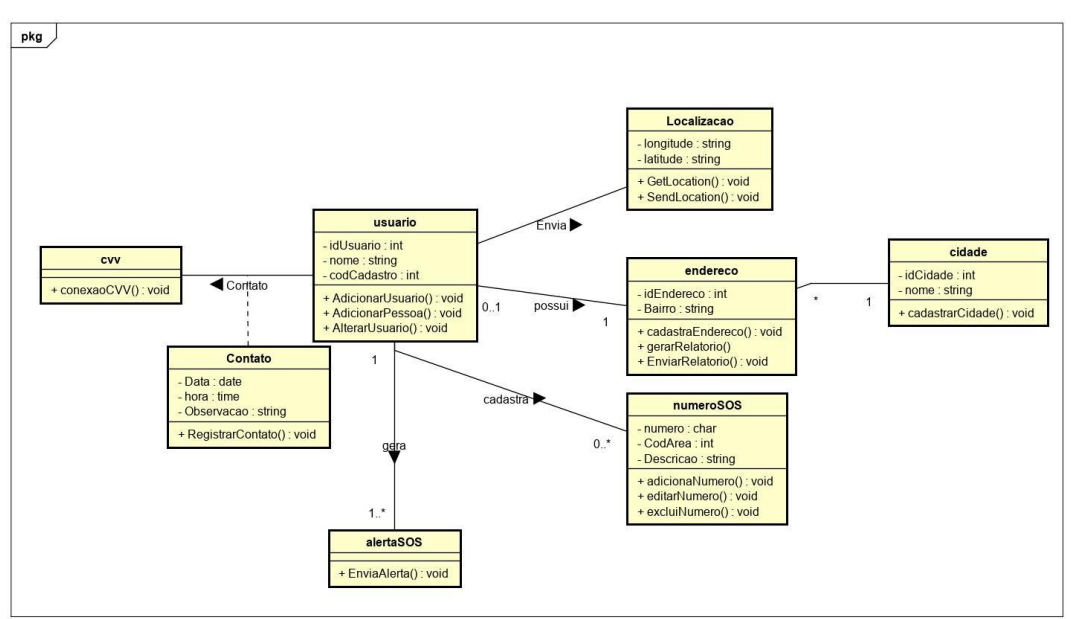

**Figura 3. Diagrama de classes**

#### **4.5. Construir por funcionalidade**

Nesta etapa da FDD, é realizado o desenvolvimento do projeto, onde foram elaboradas as codificações utilizando as tecnologias propostas. Dentre os diversos métodos utilizados para a criação desta aplicação, foram selecionados alguns dos mais relevantes para sua implementação.

A realização de conexão com o CVV é feita através de uma *url* onde chama um método que invoca o navegador padrão para realizar a conexão como observamos na Figura 4.

```
launchURL() async {
 const url = 'http://cvvweb.mysuitel.com.br/client/chatan.php?h=&inf=&lfa=';
 if (await canLaunch(url)) {
   await launch (url) ;
 } else {
   throw 'Could not launch $url';
 -3
B
```
**Figura 4. Trecho de código que efetua a conexão com o cvv**

Para realizar o cadastro do usuário, foi utilizada a função *singUp*, na qual consta o método para criação do usuário no Firebase: *createUserWithEmailAndPassword*, como mostrado na Figura 5.

```
void signUp(
    {@required Map<String, dynamic> userData,
    @required String pass,
    String cep,
    @required VoidCallback onSuccess,
    @required VoidCallback onFail}) {
 is<br>Loading = true;notifyListeners();
  auth
     .createUserWithEmailAndPassword(
         email: userData["email"], password: pass)
      .then((authResult) async {
   firebaseUser = authResult.user;
   await _saveUserData(userData);
   anddress (cep) ;
   onSuccess();
   is Loading = false;
   notifyListeners();
 }).catchError((e)}
   print ('O ERRO ao criar user: $e');
   onFail():
   is Loading = false;notifyListeners();
 \mathcal{H}J.
```
**Figura 5. Função de criação do usuário**

No Firebase, os e-mails são salvos separadamente dos demais dados cadastrados na aba *Authentication*, deixando, assim, mais fácil o gerenciamento de usuários por parte da administração, onde encontram-se domínios autorizados, modelos para redefinição de senha, entre outros.

O Flutter proporciona ao desenvolvedor usar *packages* ou pacotes desenvolvidos pela comunidade. Entre vários utilizados na implementação, o FlutterCorreios, mostrado na Figura 6, foi um dos mais importantes; através do CEP informado pelo usuário, ele busca todas as informações disponíveis nos correios, como: cidade, estado e bairro, entre

outras informações que o *packages* disponibiliza, mas que não se fez necessário no momento.

```
anddress (String NCEP) async {
 final FlutterCorreios fc = FlutterCorreios();
 ResultadoCEP resultado = await fc.consultarCEP(cep: "$NCEP");
 String \overline{\text{bairro}} = (\text{``$} {\text{[resultado.bairro]''$})}String cidade = ("${resultado.cidade}");
 String estado = ("${resultado.estado})");
 String user = firebaseUser.uid;
 try {
   final databaseReference = Firestore.instance;
   databaseReference.collection('address').document(user).setData({
     //''CEP": CEP,"ESTADO": estado,
     "CIDADE": cidade,
     "BAIRRO": bairro,
 \mathbf{D}\} catch (e) {
   print ("erro ao salvar end: $e");
 loadCurrentUser();
 is Loading = false;
 notifyListeners();
```
**Figura 6. Função de busca pelo CEP**

A Figura 7 mostra funções com o uso de *packages* para envio da localização na função \_sendSMS, envia uma mensagem predefinida com a localização obtida pela função \_getCurrentLocation. E a função *share* utiliza o *package de* compartilhamento de mensagens, onde, no dispositivo, irá pedir para compartilhar sua localização também com a mensagem predefinida pelos meios de compartilhamento de mensagens do dispositivo.

```
woid _sendSMS(String message, List<String> recipents, context) async {<br>String _result = await sendSMS(message: message, recipients: recipents)<br>catchError((onError) {
        print (onError);
     ЪĒ
١ä
Future<void> share() async {
    iture<br/>«Vod» share () async\frac{1}{3}await FlutterShare.<br/>\mathit{share}title: 'Minha Localização' , text: '#<br/>message' , \begin{array}{l} \texttt{linkUL}: \texttt{ "loss} \\ \texttt{inkUL}: \texttt{ "Iocal'} \\ \texttt{chooseT}: \texttt{ "Minha Localização'} \texttt{)} \end{array}getCurrentLocation() async {
    Position _currentPosition;
    final Geolocator geolocator = Geolocator()..forceAndroidLocationManager;
     await geolocator
            ...<br>.getCurrentPosition(desiredAccuracy: LocationAccuracy.best)
            .then((Position position) {<br>currentPosition = position;
        \frac{1}{\text{print}}"LAT: ${_currentPosition.latitude}, LNG: ${_currentPosition.longitude}")
        \begin{array}{lll} \text{Laut} & \text{on} & \text{in} \\ \text{14} & \text{in} & \text{in} & \text{in} \\ \text{15} & \text{in} & \text{in} & \text{in} \\ \text{16} & \text{in} & \text{in} & \text{in} \\ \text{16} & \text{in} & \text{in} & \text{in} \\ \text{17} & \text{18} & \text{in} & \text{in} \\ \text{18} & \text{in} & \text{in} & \text{in} \\ \text{19} & \text{in} & \text{in} & \text{in} \\ \text{19} & \text{in} & \text{in).catchError((e)
         print(e)3.3.5
```
**Figura 7.** *Packages* **utilizadas para envio de localização**

A Figura 8 mostra a função para a geração de relatório onde é passado por parâmetro o CEP e a busca é feita no banco de dados, depois é armazenado nas variáveis globais com esses dados, após isso é chamada a função busca, que no banco de dados compara com as variáveis globais contando as ocorrências que depois são mostrada na tela do aplicativo.

```
anddress (String NCEP) async
  manism (Final FlutterCorreios fc = FlutterCorreios();<br>Final FlutterCorreios fc = FlutterCorreios();<br>ResultadoCEP <u>resultado</u> = await fc.consultarCEP(cep: "$NCEP");
  neigh = \binom{n}{2} (resultado.bairro)");<br>city = \binom{n}{2} (resultado.cidade)");<br>state = \binom{n}{2} (resultado.estado)");
  await busca();
busca() async {
  final QuerySnapshot result =
        await Firestore.instance.collection('address').getDocuments();
  \texttt{final List} \verb|+DocumentSnapshot|> documents = result.documents;.<br>//documents.forEach((data) => est = data.data['ESTADO'])/
  var map = Map()documents.forEach((element) {
     if (!map.containsKey(element)) {
        if (_valueState == true &&
             value = true\frac{1}{2}valueNeigh == false) {
           if (state == element.data['ESTADO']) {
             cont++;\texttt{city} = \texttt{""};neigh = \cdots;if (_valueState == true && _valueCity == true && _valueNeigh == false) if (state == element.data['ESTADO'] &&
                 city == element.data['CIDADE'])
              cont++;
              neigh = \cdots;\overline{\phantom{a}3}
```
**Figura 8.** *Funções de busca e comparação de dados*

#### **5. Resultados**

A proposta principal deste trabalho foi a criação de uma aplicação para auxiliar pessoas com depressão, tendo comunicação com a entidade do CVV - utilizando o chat e a chamada de voz que eles disponibilizam em sua plataforma, a implementação de um botão SOS que envie uma mensagem com a localização para os números cadastrados e um botão de envio de localização que envia a mesma mensagem, porém o usuário escolhe em qual plataforma deseja compartilhar. Para avaliação da aplicação, foram feitos testes de uso de diferentes hardwares e versões do Android, sendo estas Android 8, em emulador externo, e 9.0, em um Redmi Note 8 da Xiaomi. Em ambas versões, a aplicação funcionou corretamente, tendo todas suas funcionalidades validadas.

Todas as validações foram feitas em modo de teste, com ajuda de pessoas com outros dispositivos; a aplicação não foi testada em modo de produção.

Na Figura 9, são expostas interfaces finais da aplicação. A Figura 8a mostra a tela principal, onde o usuário tem acesso ao chat, chamada com o CVV, botão de SOS e botão de envio de localização. A Figura 9b mostra o gerenciamento de números para o envio de mensagens do tipo SMS, onde o usuário cadastra, edita e exclui esses números. E, a Figura 9c mostra uma imagem de um SMS enviado via botão SOS; já a Figura 9d mostra o envio de mensagem via botão de compartilhamento, onde a pessoa que recebeu a mensagem irá clicar no link e será mostrado via Google Maps a localização de quem enviou.

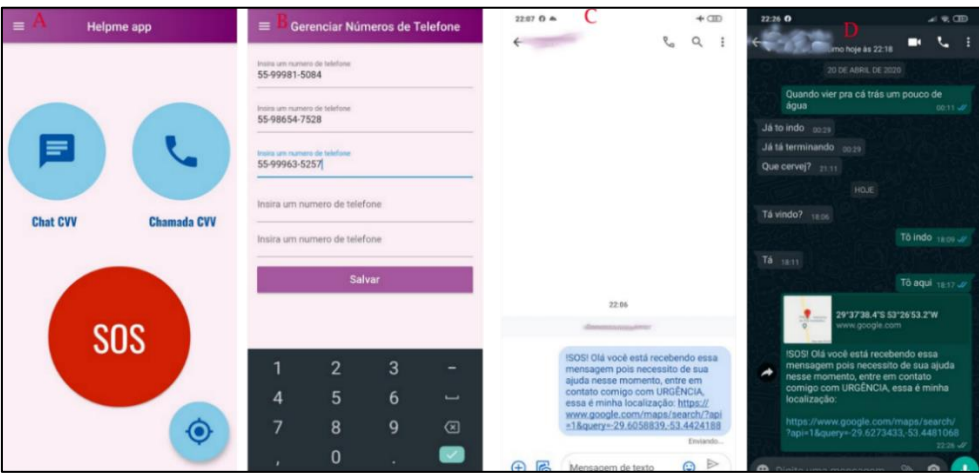

**Figura 10. Interfaces do sistema, e envio de mensagens**

Na Figura 10a, pode-se ver o menu principal do aplicativo onde usuário tem acesso à tela de login e cadastro, ou pode fazer o *logout.* Na mesma tela, o usuário consegue ter acesso à tela principal, ao gerenciamento de números de SOS e à tela de mensagens.

A Figura 10b mostra um *carrusel slider* que passa pequenas imagens com mensagens motivacionais para o usuário. E, na Figura 10c, mostra-se uma notificação enviada pelo administrador do aplicativo por meio da ferramenta OneSignal, onde todos os usuários, com os aplicativos instalados em seu dispositivo, receberão as notificações.

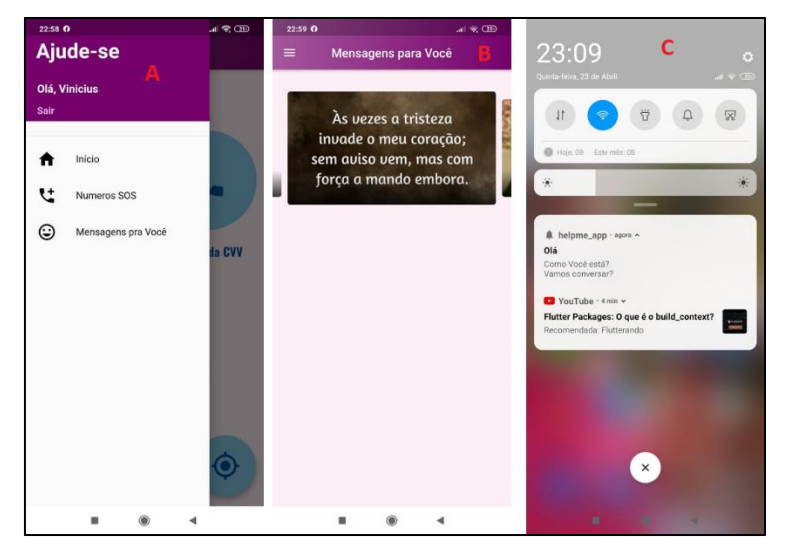

**Figura 10. Interfaces do sistema**

Na Figura 11a, vê-se o menu principal do aplicativo no modo administrador. Percebe-se que há uma nova função habilitada "Relatório", onde o administrador tem acesso para pesquisar sobre os dados cadastrados na aplicação; colocando os atributos desejados, será feita uma busca no banco de dados e retornará na tela as incidências conforme a pesquisa.

A Figura 11b mostra a tela de pesquisa para montar o relatório, onde pode ser marcada a opção "busca por estado", "busca por estado e bairro", ou todas as opções.

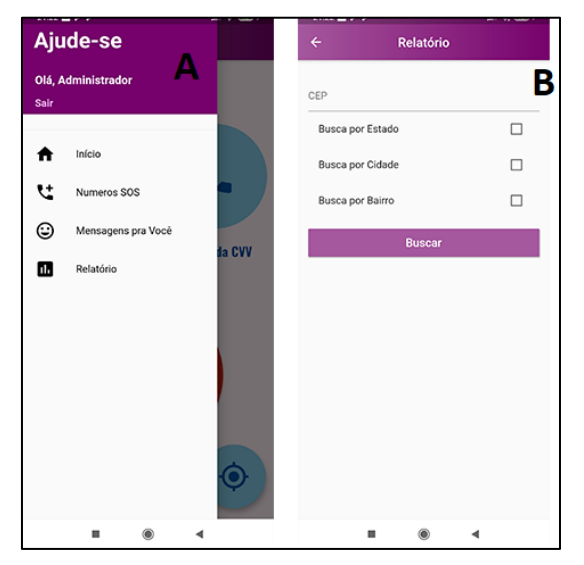

**Figura 11. Interfaces do sistema, modo administrador**

Na Figura 12a, mostra-se o resultado da pesquisa feita com um CEP e a opção de "busca por estado" selecionada. A Figura 12b mostra o resultado da pesquisa com a opção "busca por estado e cidade". Já na Figura 13c, exibe-se o resultado com todos os campos selecionados.

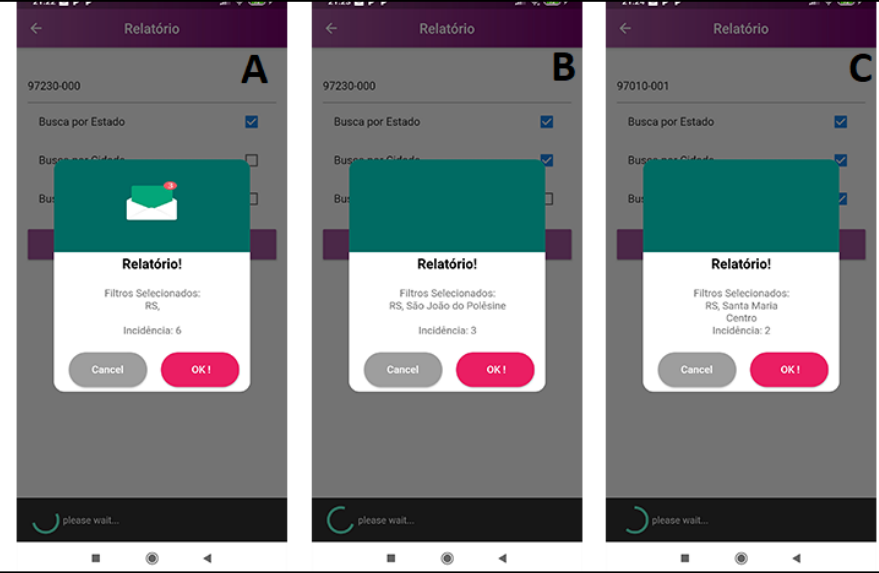

**Figura 12. Interfaces do sistema, na opção relatório**

Este trabalho teve publicação, no ano de 2019, como resumo, no XXIII Simpósio de Ensino, Pesquisa e Extensão - SEPE.

## **6. Problemas Encontrados**

Durante o desenvolvimento deste projeto, foram encontrados alguns problemas, sendo eles, em sua maioria, com as atualizações de *packages* utilizadas para o desenvolvimento da aplicação, onde muitas vezes eram atualizadas e mudava alguma sintaxe ou métodos de retornos sobre as chamadas.

As *packages* geralmente referenciadas no "pubspec.yaml" declaradas da seguinte forma" ^ x.x" onde o x representa números da versão, a cada *build* no Android Studio busca novas atualizações das mesmas, ou seja se encontrar versão mais nova irá atualizar, isso acabou ocasionando alguns problemas durante o desenvolvimento, sendo resolvido retirando o "<sup> $\land$ </sup>" do início da referência, assim utilizava a mesma versão sempre.

Outro problema encontrado foi a pouca experiência com o *framework*, mas isso foi contornado e resolvido com diversas pesquisas em fóruns e grupos.

#### **7. Conclusão**

Este trabalho propôs o desenvolvimento e implementação de uma aplicação móvel para auxílio de pessoas com depressão e tendência ao suicídio, com o propósito de aproximar quem necessita de ajuda com gente especializada, tudo no conforto e anonimato do celular. Além disso, contar com um serviço de mapeamento para a comunidade ou entidades interessadas.

Para desenvolvimento da aplicação, foram utilizadas boas práticas da metodologia FDD, seguindo de base para implementar os requisitos propostos, e utilizados os diagramas da metodologia para representar as principais funcionalidades do sistema e a estrutura que a compôs.

O *Firebase Cloud Firestore*, utilizado para armazenamento de dados da aplicação e para administração de usuários do sistema, teve suma importância pela sua simplicidade de compreender e implementar as funcionalidades requisitadas.

Mesmo a aplicação não sendo validada por uma certa quantidade de pessoas significativa, nem disponibilizada nas plataformas das lojas, tendo em vista todos os testes durante o desenvolvimento, entende-se que atende às necessidades, para que contribua em ajudar e mapear pessoas que precisam de ajuda.

Para trabalhos futuros, é sugerida uma implementação de uma aplicação web para gerenciamentos administrativos da ferramenta, podendo, assim, gerar relatórios automatizados, mais aprimorados e ilustrativos, junto com a geração de um documento PDF tendo método de envio para e-mail pré-cadastrados. Perante o atual momento que a sociedade está passando, o aplicativo também serviria para dar auxílio a pessoas em meio à pandemia, fazendo-se alguns ajustes, como redirecionamento de chat e chamadas e gráficos de informações, seria uma importante ferramenta de acompanhamento.

## **Referências**

ABP - Associação Brasileira de Psiquiatria. (2017) "Comportamento suicida, conhecer para prevenir",

http://www.proec.ufpr.br/download/extensao/2017/abr/suicidio/manual\_cpto\_suicida \_conhecer\_prevenir.pdf, Setembro.

- Alves, I. (2019) "Aplicativo gratuito 'Tá tudo bem?' promove prevenção do suicídio", https://observatorio3setor.org.br/noticias/aplicativo-gratuito-ta-tudo-bem-promoveprevencao-do-suicidio/, Setembro.
- Barros, T. (2015) "Conheça o Android, o sistema operacional móvel do Google", https://www.techtudo.com.br/tudo-sobre/android.html, Setembro.
- Brasil. Ministério da Saúde. (2018a) "Prevenção do suicídio: sinais para saber e agir", http://www.saude.gov.br/saude-de-a-z/suicidio, Setembro.
- Brasil. Ministério da Saúde. (2018b) "Depressão: causas, sintomas, tratamentos, diagnóstico e prevenção", http://saude.gov.br/saude-de-a-z/depressao, Setembro.
- Cardoso, S. (2019) "Aplicativo 'SOS Vida Amapá' ajuda a prevenir o suicídio e a pedir ajuda rapidamente", https://www.prodap.ap.gov.br/noticia/0802/aplicativo-sos-vidaamapa-ajuda-a-prevenir-o-suicidio-e-a-pedir-ajuda-rapidamente, Setembro.
- Casserly, M. (2019) "iOS vs Android: quem domina o mercado de smartphones", https://pcworld.com.br/ios-vs-android-quem-domina-o-mercado-de-smartphones/, Agosto.
- CVV. (2019) "Centro de valorização da vida", https://www.cvv.org.br/, Agosto.
- Dart. (2019) "Dart documentation", https://dart.dev/guides, Setembro.
- Esteves, F. C., e Galvan, A. L. (2006) "Depressão numa contextualização contemporânea", http://pepsic.bvsalud.org/pdf/aletheia/n24/n24a12.pdf, Dezembro.
- Firebase. (2019) "O Firebase ajuda as equipes de aplicativos para dispositivos móveis e da Web a alcançar o sucesso", https://firebase.google.com/?hl=pt-br, Setembro.
- Flutter. (2019) "Flutter Documentation", Disponível em: https://flutter.dev/docs, Setembro.
- Gaúcha Zero Hora. (2014) "Como trabalham os voluntários que atendem quem precisa desabafar", https://gauchazh.clicrbs.com.br/comportamento/noticia/2014/11/Comotrabalham-os-voluntarios-que-atendem-quem-precisa-desabafar-4648732.html, Setembro.
- Martinelli, I. (2018) "CVV (Centro de Valorização da Vida)", https://claudia.abril.com.br/sua-vida/suicidio-cvv-atendimento/, Agosto.
- OMS Organização Mundial da Saúde. (2000) "Prevenção do suicídio: um manual para profissionais da saúde em atenção primária", https://www.who.int/mental\_health/prevention/suicide/en/suicideprev\_phc\_port.pdf, Setembro.
- Prikladnicki, R., Willi, R., e Milani, F. (2014) "Métodos ágeis para desenvolvimento de software", Porto Alegre, Bookman.
- Silva, F. G., Hoentsch, S. C. P., e Silva, L. (2010) "Uma análise das metodologias ágeis FDD e Scrum sob a perspectiva do modelo de qualidade MPS.BR", https://www.researchgate.net/publication/267250889 Uma analise das Metodologi as Ageis FDD e Scrum sob a Perspectiva do Modelo de Qualidade MPSBR, Setembro.
- Sobreira, W. (2018) "Depressão: avanço silencioso que começa muitas vezes na juventude", https://orlanoticias.com.br/depressao-avanco-silencioso-que-comecamuitas-vezes-na-juventude/, Setembro.
- Varella, D. (2017) "Depressão", https://drauziovarella.uol.com.br/doencas-esintomas/depressao/, Setembro.

# **Apêndice A. Diagrama de Domínio**

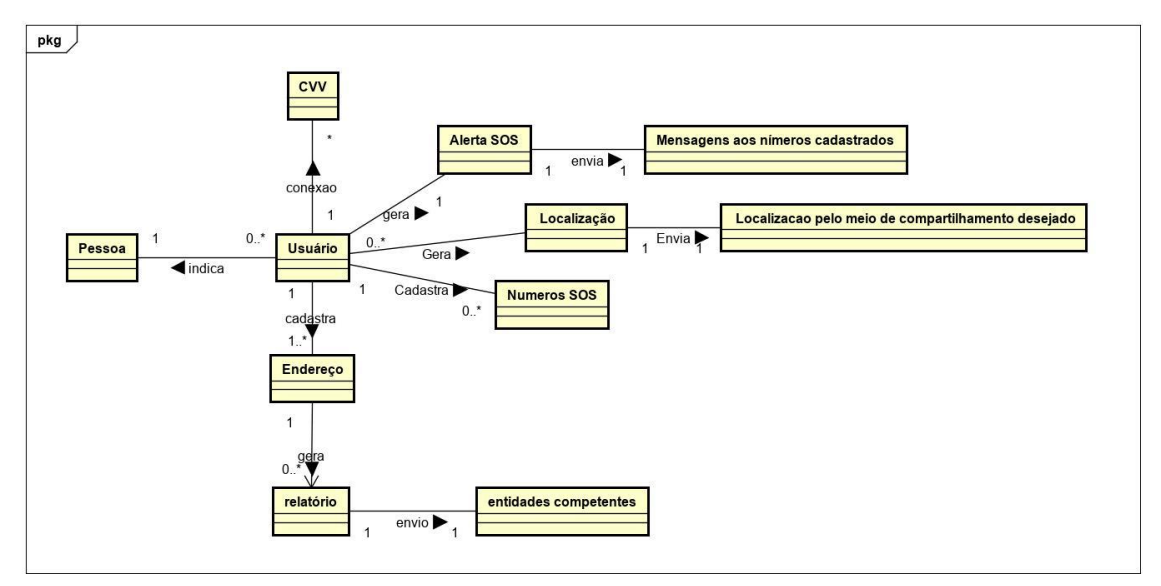

**Figura 11. Diagrama de domínio**

# **Apêndice B. Tabela de Estimativa de Tempo**

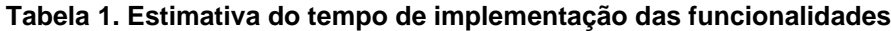

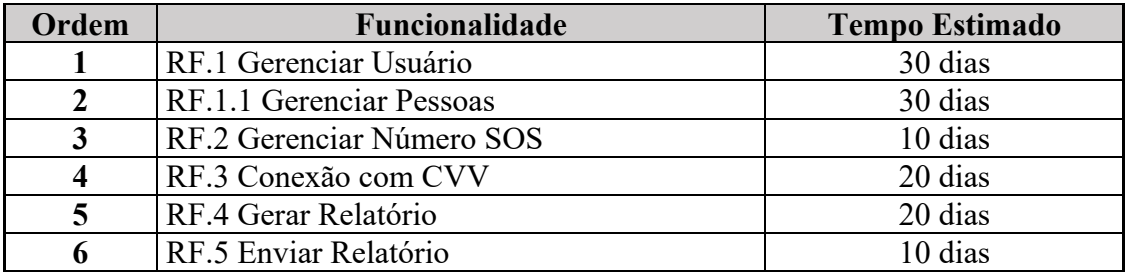

# **Apêndice C. Diagrama de Caso de Uso**

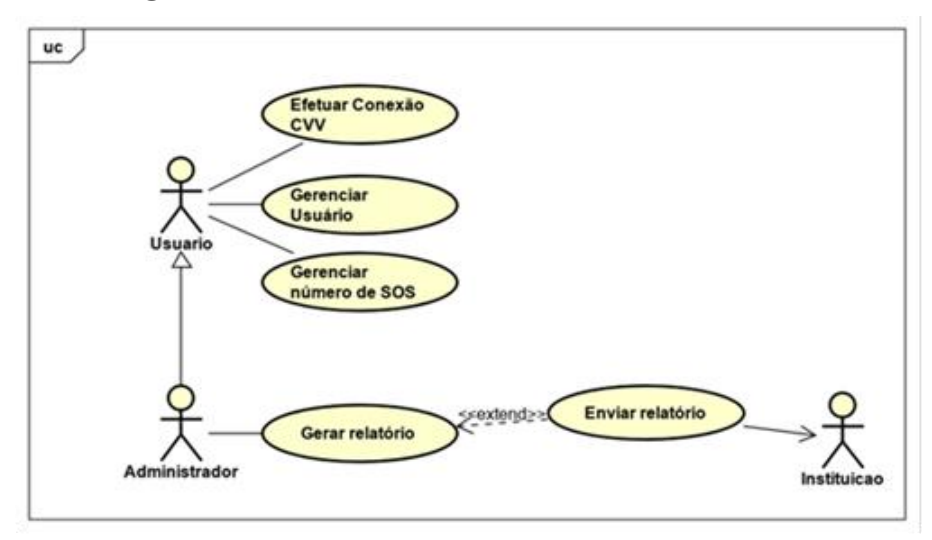

**Figura 12. Diagrama de caso de uso**

# **Apêndice D. Descritivo Gerenciar Usuário**

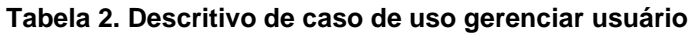

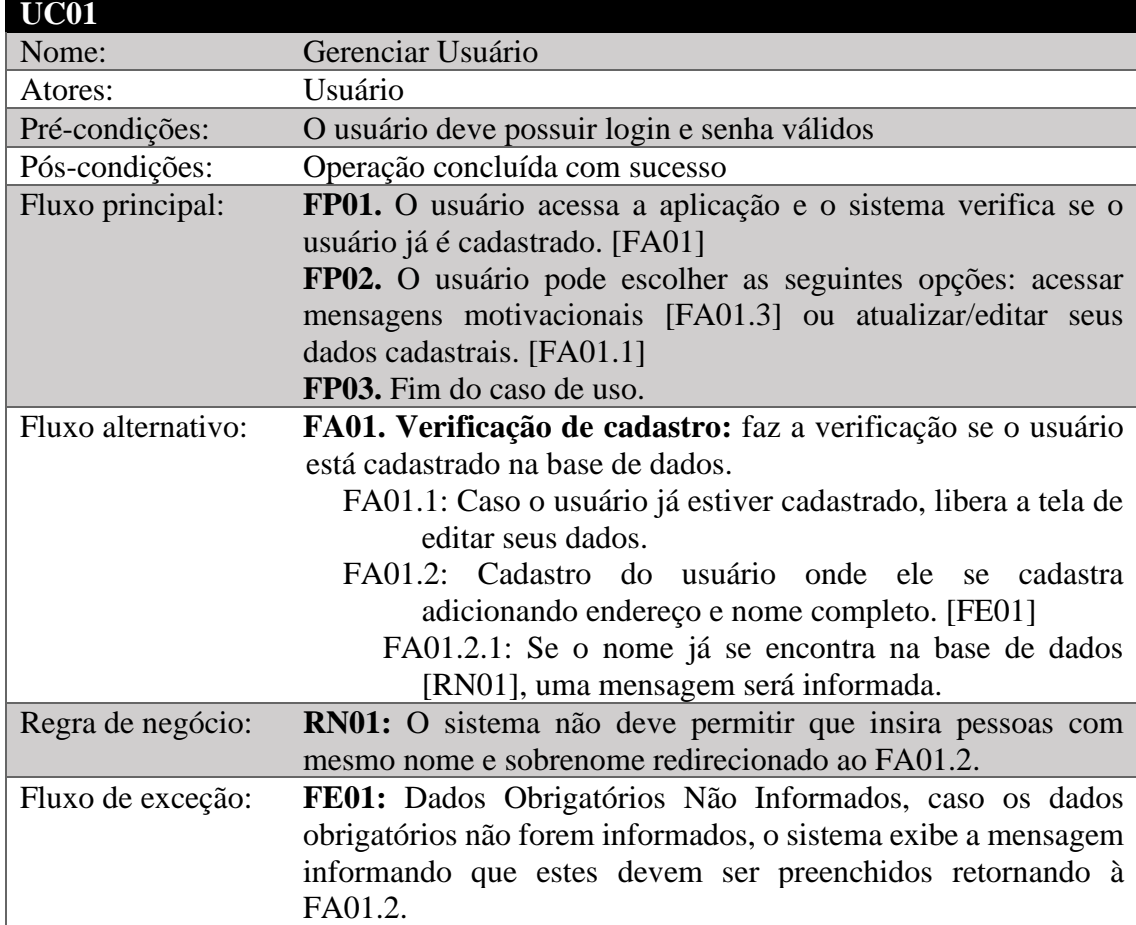

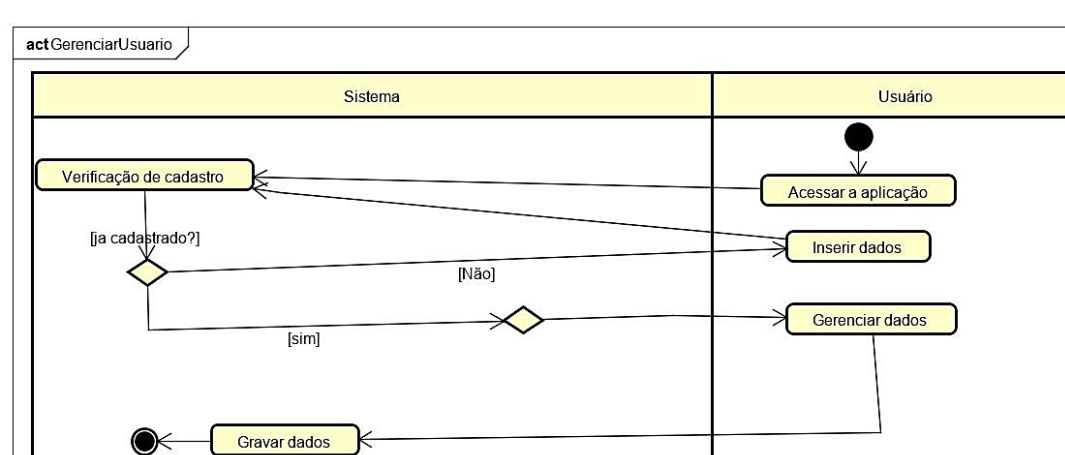

## **Apêndice E. Diagrama de Atividade Gerenciar Usuário**

**Figura 13. Diagrama de atividade caso de uso gerenciar usuário**

**Apêndice F. Diagrama de Atividade do Caso de Uso Gerar Relatório**

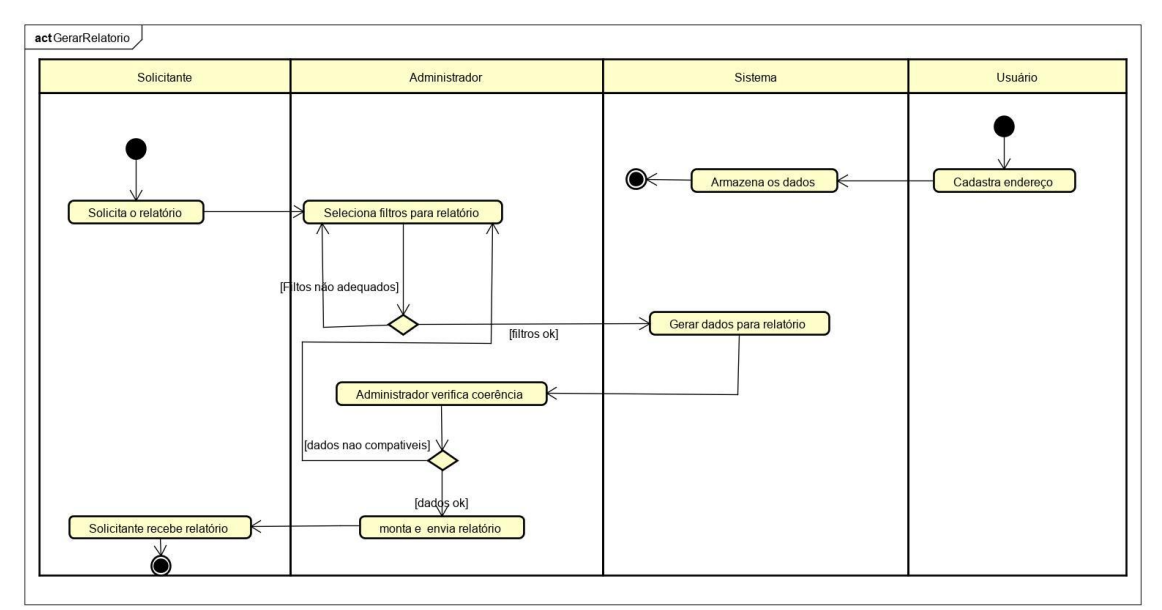

**Figura 14. Diagrama de atividade do caso de uso gerar relatório**

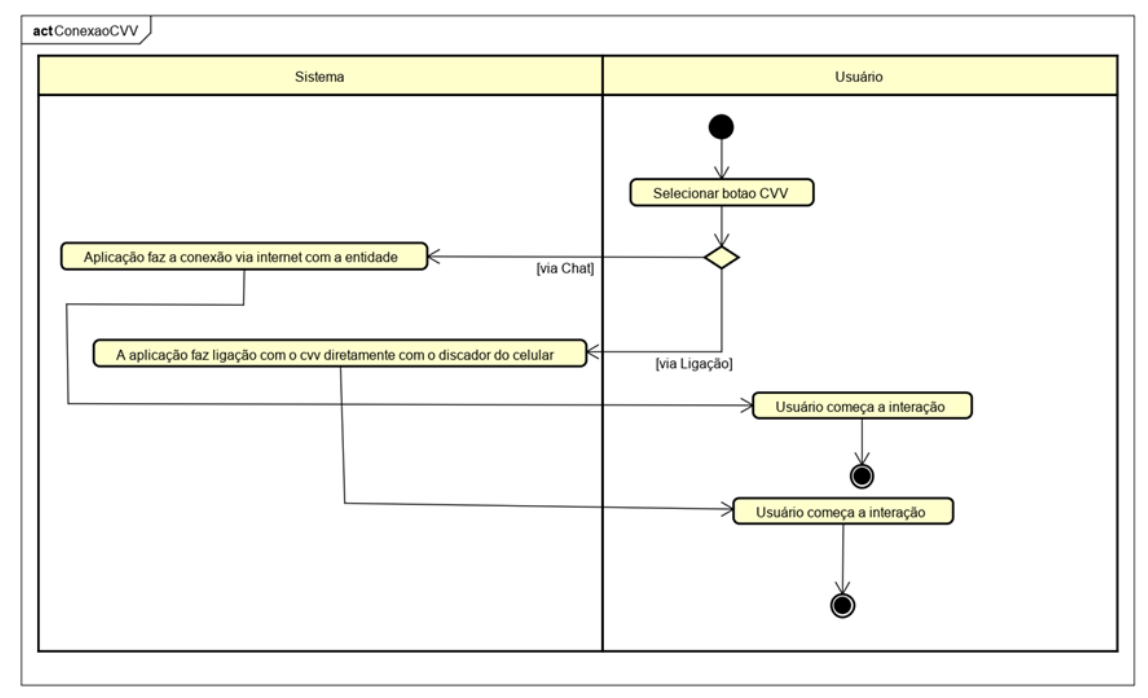

**Apêndice G. Diagrama de Atividade do Caso de Uso Conexão com o CVV**

**Figura 15. Diagrama de atividade do caso de uso conexão com o CVV**

**Apêndice H. Diagrama de Atividade do Caso de Uso Gerenciar Números SOS**

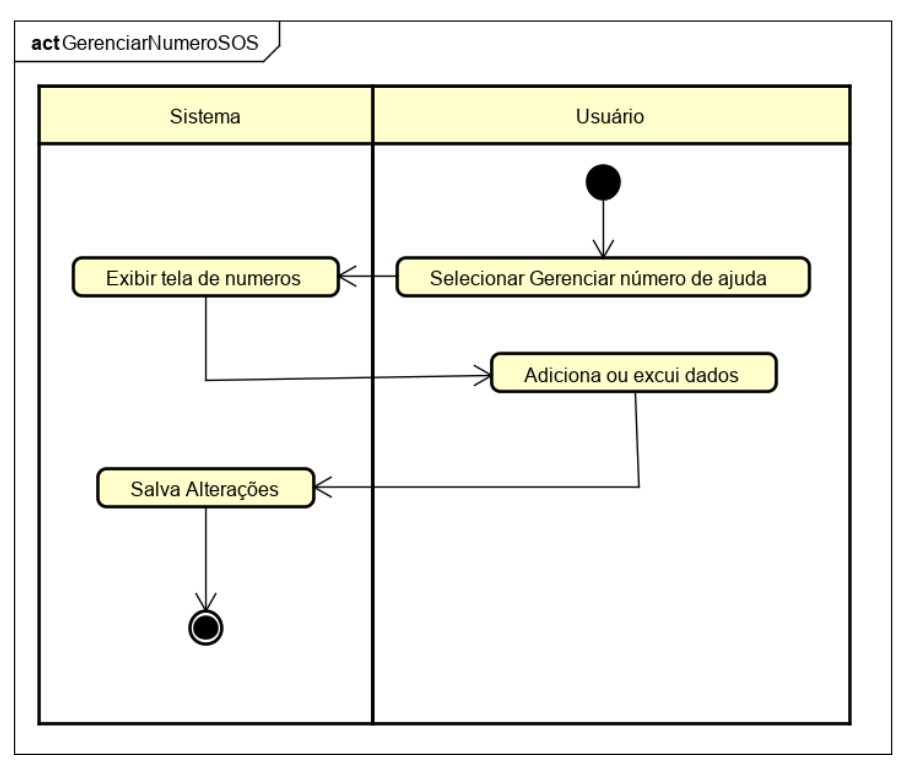

**Figura 16. Diagrama de atividade do caso de uso gerenciar números SOS**

## **Apêndice I. Tabela de Requisitos Funcionais e Não Funcionais**

#### **Tabela 4. Requisitos funcionais e não funcionais do sistema**

#### **RF.1 Gerenciar Usuário**

**Descrição:** O aplicativo deve permitir que o usuário cadastre e altere seu endereço, assim como nome ou apelido desejado.

**Complexidade:** Baixo

#### **RF.2 Gerenciar Número SOS**

**Descrição:** O aplicativo deve possibilitar que o usuário cadastre, edite e exclua os números desejados para envio de mensagem.

### **Complexidade:** Baixo

## **RF.3 Enviar localização**

**Descrição:** O aplicativo deve possibilitar que o usuário compartilhe sua localização com o aplicativo de mensagem desejado.

#### **Complexidade:** Baixo

**RF.4 Efetuar Conexão CVV**

**Descrição:** A aplicação deverá oferecer a conexão com o CVV via chat que implicará em uma nova janela redirecionando diretamente ao site da instituição, já a conexão via chamada de voz acontecerá diretamente pelo discador de chamadas do celular.

#### **Complexidade:** Médio

### **RF.5 Gerar Relatório**

**Descrição:** A aplicação irá fornecer dados para gerar relatórios com índices de pessoas que aderiram ao aplicativo, podendo ser classificado por regiões, bairros e etc. Os dados serão organizados com apenas números e um administrador irá aplicar os filtros necessários.

#### **RF.6 Enviar Relatório**

**Descrição:** O relatório deverá ser enviado às entidades competentes via e-mail, após solicitação.

**Complexidade:** Baixo

**Requisitos Não Funcionais**

**RNF.1** A aplicação será desenvolvida para aplicação Android e iOS.

**RNF.2** Para o desenvolvimento será utilizado Flutter e linguagem Dart.

**RNF.3** Comunicação com o CVV*.*

**RNF.4** A aplicação utilizará o firebase *Cloud Firestore* para o armazenamento de dados*.*